How to use DR9074-Triband M.2 wifi module together with Wallys router PCBA or a third party x86 ecosys like Ubuntu?

As you know, Wallys recently has launched two new unique Wifi modules DR9074-Triband M.2 and DR9074-DB mPCIe, Today, this article will present how to use the module together with target platform

## (1) Usage with Wallys router PCBA

DR6018 PCBA x1 (the board has to be pre-flashed with an exclusive version of firmware which we developed via QSDK and bootargs has been pre-set under U-boot CLI to ensure the correct board\_id for the module )

DR9074-Triband M.2 wifi module x1

After we plug the module onboard and power on, we can access to the GUI webpage via board's default ip address 192.168.1.1, login

| ▲ 不安全     | 192.168                                   | .1.1/cgi-bin/luci      |                         |                            |                   |                       | 07          | Gr       | Q 🖻                       |
|-----------|-------------------------------------------|------------------------|-------------------------|----------------------------|-------------------|-----------------------|-------------|----------|---------------------------|
| YouTube 💡 | 地图 📌                                      | Datalines Comput       | 🧔 EXPAND MEMOR          | 🄣 Email ID Checker         | A People - Apollo | 😻 Verifalia - Email v | <b>€</b> Be | est Emai | il <mark>Verif</mark> ica |
|           |                                           | SuperWireless   FIRMW/ | vRE-2167-202310111639 u | nknown   Load: 0.06 0.01 0 | ).01              |                       |             |          | ]                         |
|           |                                           | zation Required        | assword.                |                            |                   |                       |             |          | -                         |
|           | Userna                                    | me                     |                         | 😂 admin                    |                   |                       |             |          |                           |
|           | Passwo                                    | ord                    |                         | 2                          |                   |                       |             |          |                           |
|           | 5-10-10-10-10-10-10-10-10-10-10-10-10-10- |                        | 51614 <u>,</u> 514,514, | A                          |                   | 161628162816          | ØR          | eset 🛄   | Login                     |

Network>Wifi, at this section, as we can see, there are three radios available, they are Wifi0(2.4G radio),Wifi1(2.4G radio), Wifi2(9074-triband selectable radio)

| <b>WIFI</b> | SuperWireless   FIRMWARE-2167-202310111639 unknown   Load: 0.99 0.34 0.12   Auto Refresh:     | on |         |   | [    |        | Changes: 0 |
|-------------|-----------------------------------------------------------------------------------------------|----|---------|---|------|--------|------------|
| Status      | System Network Logout                                                                         |    |         |   |      | aviet. |            |
| Interface   | es Wifi Diagnostics Firewall Multi-WAN                                                        |    |         |   |      |        |            |
| wifi1: M    | aster "OpenWrt" wifi2: Master "9074triband" wifi0: Master "OpenWrt"                           |    |         |   |      |        |            |
| Wireles     | s Overview                                                                                    |    |         |   |      |        |            |
| <b></b>     | Generic Atheros 802.11anacax (wifi0)<br>Channel: 161 (5.805 GH2)   Bitrate: 1201 Mbit/s       |    |         |   | Scan |        | Add        |
|             | SSID: OpenWrt   Mode: Master<br>8% BSSID: C4:4B:D1:A0:12:89   Encryption: None                | 8  | Disable |   | Edit |        | Remove     |
|             | Generic Atheros 802.11bgnax (wifi1)<br>Channel: 11 (2.462 GHz)   Bitrate: 286 Mbit/s          |    |         | Q | Scan |        | Add        |
|             | <pre>SSID: OpenWrt   Mode: Master 0% BSSID: C4:4B:D1:A0:12:8A   Encryption: None</pre>        | 8  | Disable |   | Edit | ×      | Remove     |
| 2           | Generic Atheros 802.11abgnacax (wifi2)<br>Channel: 209 (6.995 GHz)   Bitrate: 4803 Mbit/s     |    |         |   | Scan |        | Add        |
|             | SSID: 9074triband   Mode: Master<br>0% BSSID: C6:4B:D1:D0:04:67   Encryption: WPA2 PSK (CCMP) | 8  | Disable |   | Edit |        | Remove     |

Let's configure the 9074-triband radio, click Edit icon to enter its operation mode If you intend to use this radio at 2.4G frequency, set Mode to 802.11g+n or 802.11axg , select a fixed frequency like 2417 Mhz, save &apply

| X | Generic Atheros 802.11abgnacax (wifi2)<br>Channel: 2 (2.417 GHz)   Bitrate: 573 Mbit/s                       |   |         | Q | Scan | Add    |
|---|----------------------------------------------------------------------------------------------------|---|---------|---|------|--------|
|   | SSID: 9074triband   Mode: Master           0%         BSSID: C6:4B:D1:D0:04:67   Encryption: WPA2 PSK (CCMP) | 0 | Disable |   | Edit | Remove |

If you intend to use this radio at 5G or 6G frequency, set Mode to 802.11axa, select a fixed frequency like 5180 Mhz or 6995Mhz, kindly note that WPA3 encryption is required for 6G mode

| R | Generic Atheros 802.11abgnacax (wifi2)<br>Channel: 36 (5.180 GHz)   Bitrate: 2401 Mbit/s      |         | Q | Scan | 1 | Add    |
|---|-----------------------------------------------------------------------------------------------|---------|---|------|---|--------|
|   | SSID: 9074triband   Mode: Master<br>2% BSSID: C6:4B:D1:D0:04:67   Encryption: WPA2 PSK (CCMP) | Disable |   | Edit | × | Remove |
|   |                                                                                               |         |   |      |   |        |
|   | Generic Atheros 802.11abgnacax (wifi2)<br>Channel: 209 (6.995 GHz)   Bitrate: 2401 Mblt/s     | <br>    |   | Scan |   | Add    |

| Encryption   | WPA3 🗸   |  |
|--------------|----------|--|
| SAE          |          |  |
| SAE PASSWORD | 12345678 |  |
| SAE PWE      |          |  |
| SAE MFP      |          |  |

Bitrate can be up to 4803Mbit/s under 160Mhz channel spectrum width, both 5G and 6G mode support 160Mhz channel spectrum width

And the 9074-triband module can work under both ap and sta mode

| General Setup Wireless Security MAC | Filter Advanced Settings         |                       |
|-------------------------------------|----------------------------------|-----------------------|
| ESSID                               | 9074triband                      |                       |
| Mode                                | Access Point (WDS)               |                       |
| Guard Interval                      | Access Point<br>Client<br>Ad-Hoc |                       |
| Hide ESSID                          | Access Point (WDS)               |                       |
|                                     | Client (WDS)<br>Static WDS       |                       |
| Back to Overview 🙆 Reset            |                                  | Save Save Save & Appl |

(2) Usage with x86 Platform Ubuntu
 Desktop PC x1 installed Ubuntu 22.04
 DR9074-triband module x1
 DR3G11 adpater x1

https://www.wallystech.com/Routerboard/DR3G11-Linux-PCIe-adapter-for-M.2-WiFi-modules-P CIe-adapter-support-AX200NGW.html

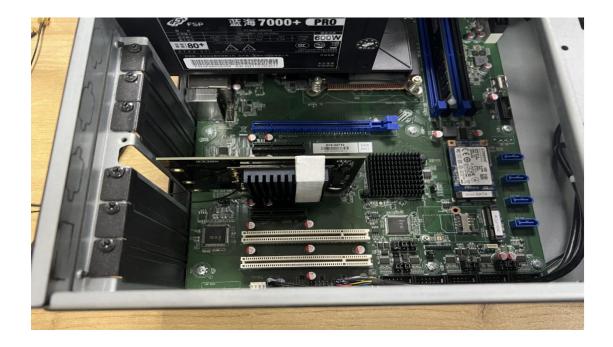

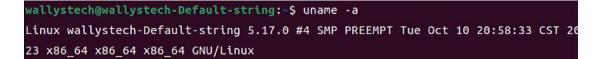

The kernel version is 5.17.0 which integrated ath11k driver

Use this command 'sudo hostapd -dd /etc/hostapd/hostapd.conf ' to enable the module under AP mode

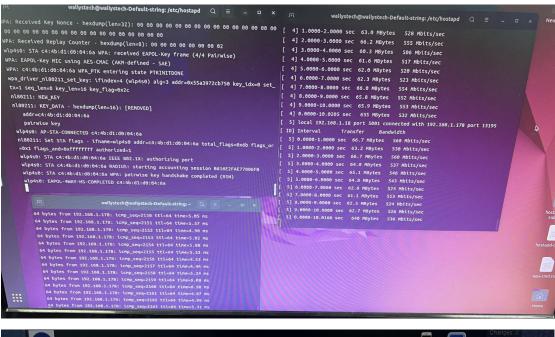

| terfaces Wiffi VLANs Diagnostics Firewall Multi-WAN                                               |                                    |
|---------------------------------------------------------------------------------------------------|------------------------------------|
| vfi1: Master "OpenWrt" wilfi2: Client "APTEST01" wilfi0: Master "OpenWrt"                         |                                    |
| lireless Overview                                                                                 |                                    |
| Generic Atheros 802.11anacax (wilio)                                                              | Scan 🐔 Add                         |
| SSID: OpenWirt   Mode: Master One. Wireless is disabled or not associated                         | 🖉 Enable 🔏 Edit 🛪 Remove           |
| Generic Atheros 802.11bgnax (vill1)                                                               | C Scan Add                         |
| SSID: OpenWrt   Mode: Master<br>ow. Wireless is disabled or not associated                        | 🖉 Enable 🎑 Edit 💌 Remove           |
| Generic Atheros 802.11abgnacax (wifi2)<br>Channet: 165 (6.775 GHz) Bitrate: 4003 Mosis            | Scan 📩 Add                         |
| SSID: APTEST01   Mode: Client<br>Tow. BSSID: C4:48:D1:D0:06:47  Encryption: WPA2 PSK (CCMP, CKIP) | Disable Edit Remove                |
| Associated Stations                                                                               |                                    |
| Device SSID MAC-Address IPv4-Address Noise                                                        | Rssi RX Rate TX Rate TxCCQ Up Time |

The module can work under STA mode as well, and this command need to be run ' sudo wpa\_supplicant -Dnl80211 -i wlp4s0 -c wpa.conf'

If you are interested in the product or have any technical questions, feel free to reach out Wallys team

Thanks for watching ..